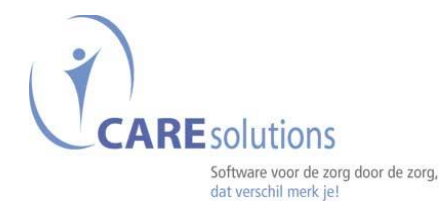

## **Inbrengen van medicatie**

- Open het woonzorgdossier / Zorgtechnische module / Medicatie stockmodule.
- Of ga via de snelkoppeling naar de medicatiemodule.
- Klik in de bewonerslijst een bewoner aan.

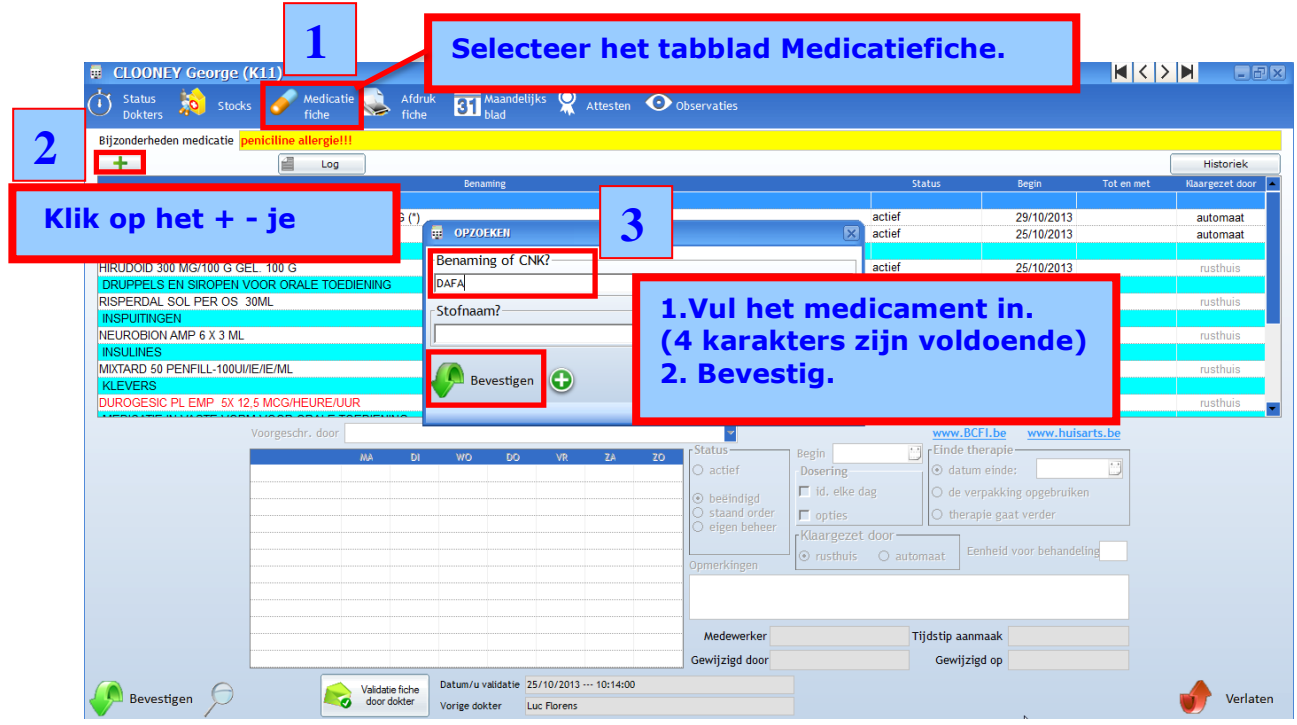

## **Opgelet**

- Is het **"+"** –je niet actief, dan is er in het tabblad "status dokters", de behandelende arts niet ingevuld.
- Tabblad medicatiefiche kan standaard gezet worden via instellingen/bewoners/ "tab medicatiefiche onmiddellijk te tonen" aan te vinken.

 $\mathbf{\dot{f}}$ 

Caresolutions Brandekensweg 9-2627 Schelle-Tel.: 03/259 20 19

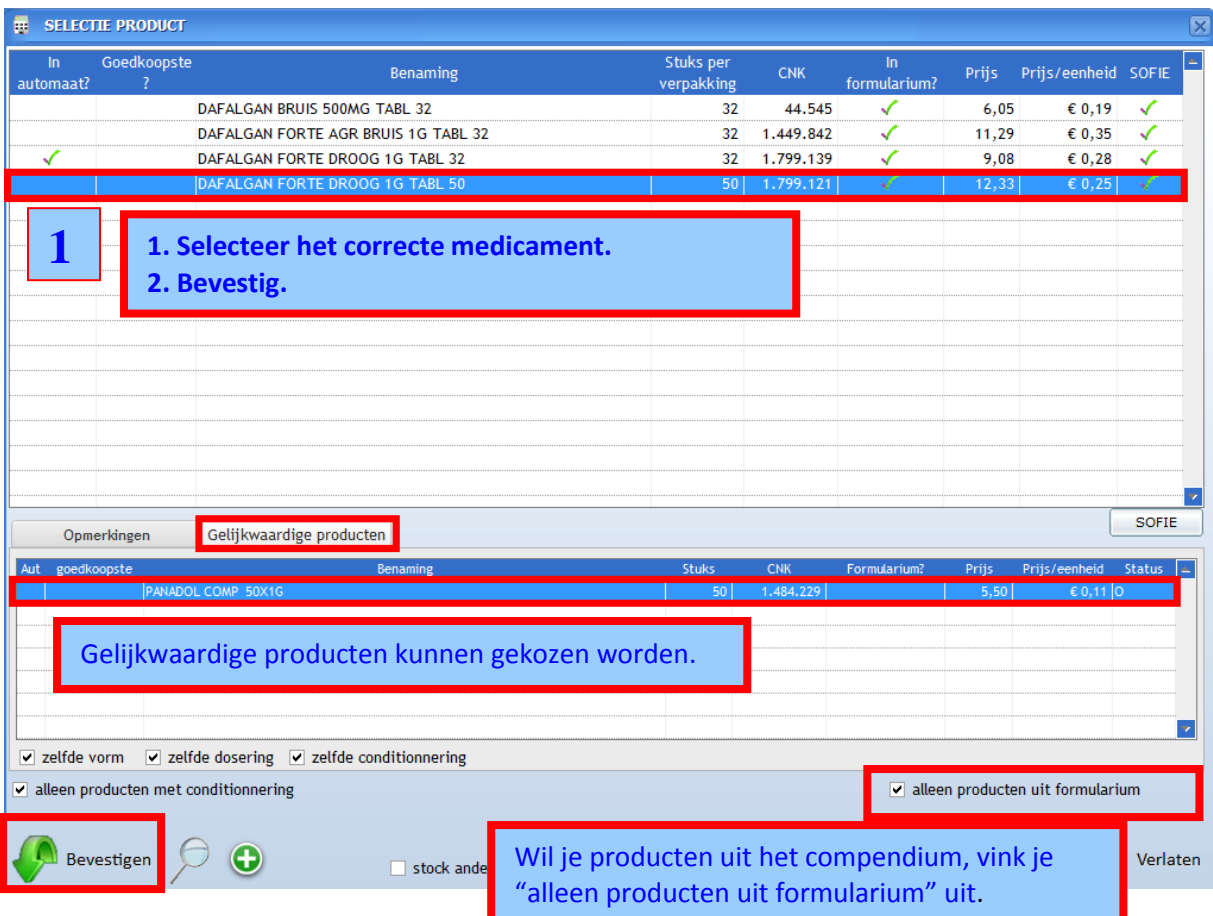

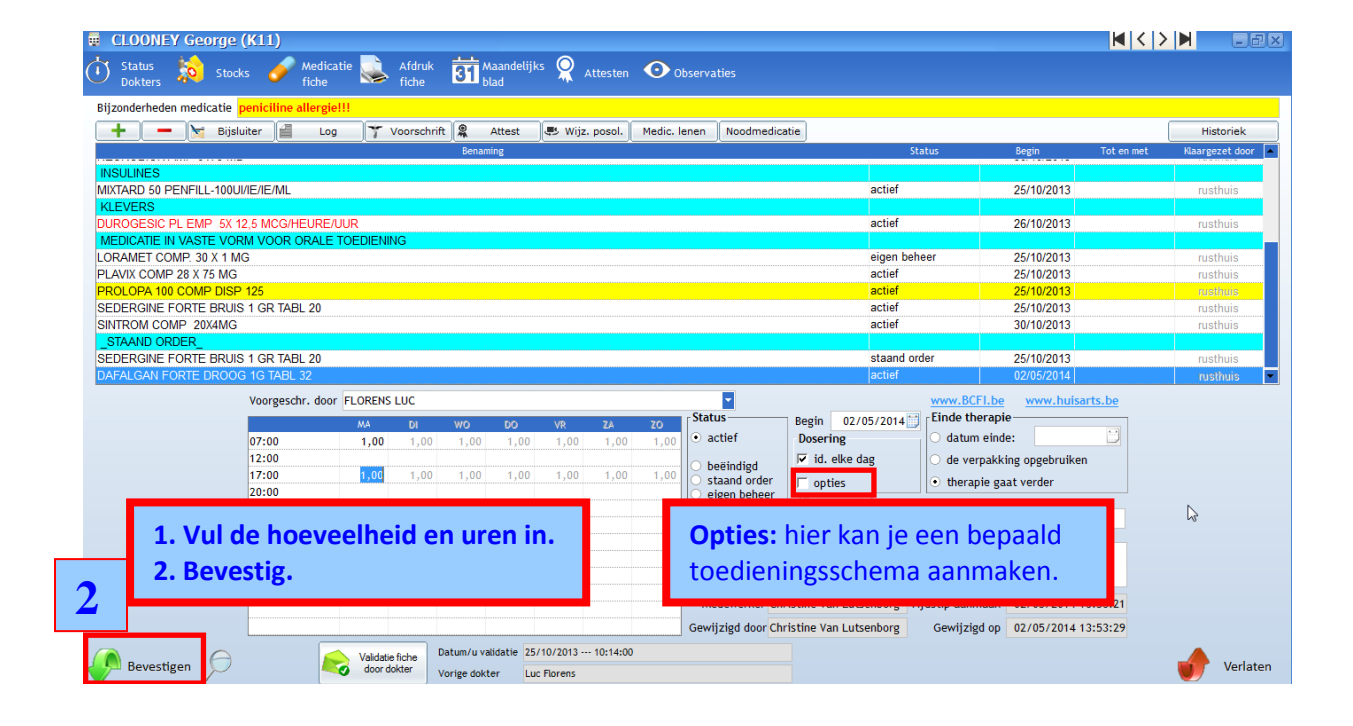

MSVB: Inbrengen van medicatie pag. 2 van 2

 $\mathcal{F}$ 

Caresolutions Brandekensweg 9-2627 Schelle-Tel.: 03/259 20 19